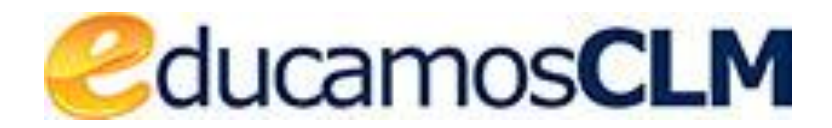

## **RECLAMACIÓN DE CALIFICACIONES**

## **Manual del módulo Comunicación Presentación de documentos al centro**

En este manual se describe la funcionalidad de presentación de documentos al centro educativo.

El procedimiento se basa en que el alumnado mayor de edad o sus tutores legales en caso contrario, pueden presentar documentos cuyo modelo se descarga de EducamosCLM. Luego lo sube con la opción *Documentos para el centro.* El centro recibe los documentos con su fecha de presentación en la opción *Centro – Documentos presentados*. Aquí la dirección del centro ve el documento que ha recibido y puede elaborar el documento de respuesta, subiendo el mismo asociado al presentado por el alumnado, el cual quedará disponible para el interesado.

Cualquier alumno/a mayor de edad, o sus tutores legales para hijos/as menores, tiene una nueva opción de *Documentos para el centro* con las posibilidades de *Presentar nuevo documento*, o ver la relación de *Documentos presentados*.

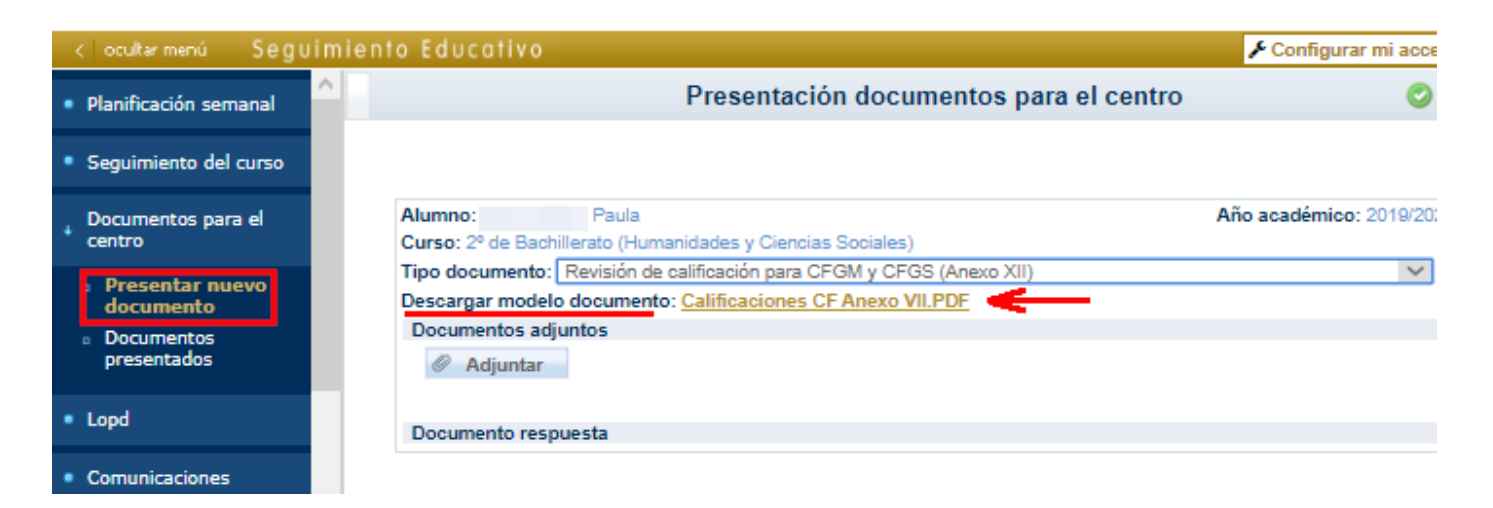

En la primera opción hay que elegir el *Tipo de documento*, por ejemplo, Revisión de calificación para CFGM y CFGS (Anexo XII). Tras lo que se muestra debajo el modelo del documento para que lo **descargue** el interesado y lo **rellene**.

Tras rellenarlo y guardarlo en su dispositivo, podrá **subirlo en con el botón** *Adjuntar*. Se abre el cuadro de diálogo para buscar el documento en su disco y *añadirlo.* 

## Presentación documentos para el centro

## 3. Grardar

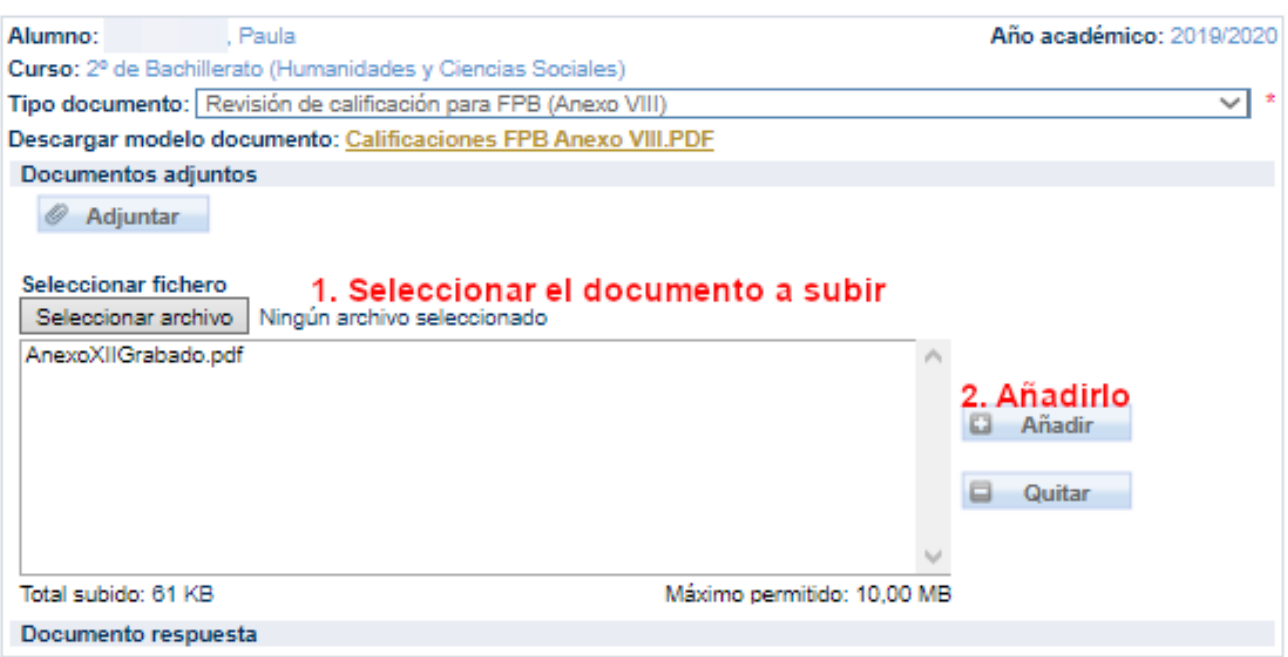

El interesado puede ver los documentos que ha presentado al centro en la opción correspondiente.

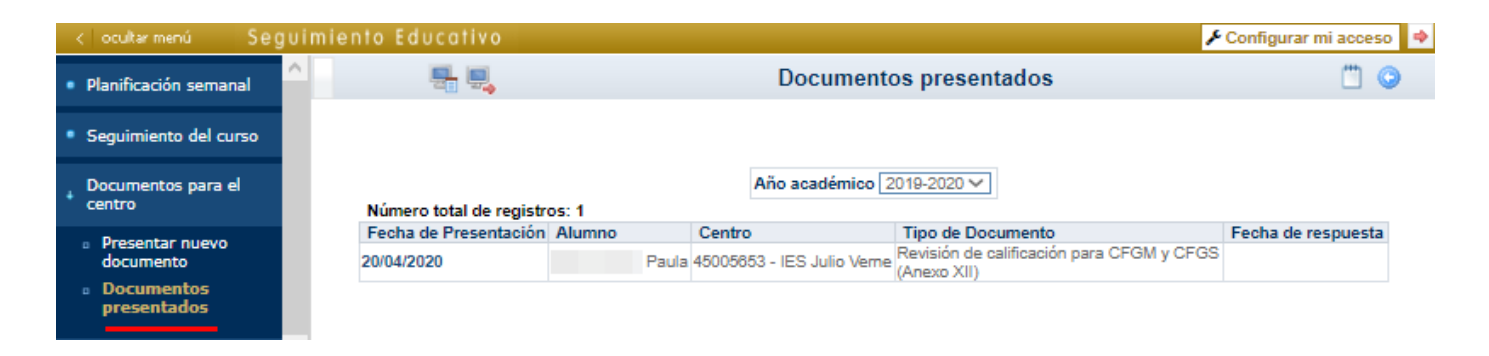

Desde esta misma pantalla se podría presentar otro documento con el botón *Nuevo*, o ver si el centro ya ha resuelto algo en relación al documento presentado, lo que ocurrirá cuando la columna *Fecha de respuesta* tenga un valor. En este caso, sobre la *Fecha de presentación* se elige la opción *Detalle*  y se accede al documento de respuesta del centro.

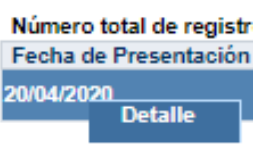

Cuando el centro aún no haya incluido su resolución se mostraría sin ningún dato en *Documento de respuesta*.

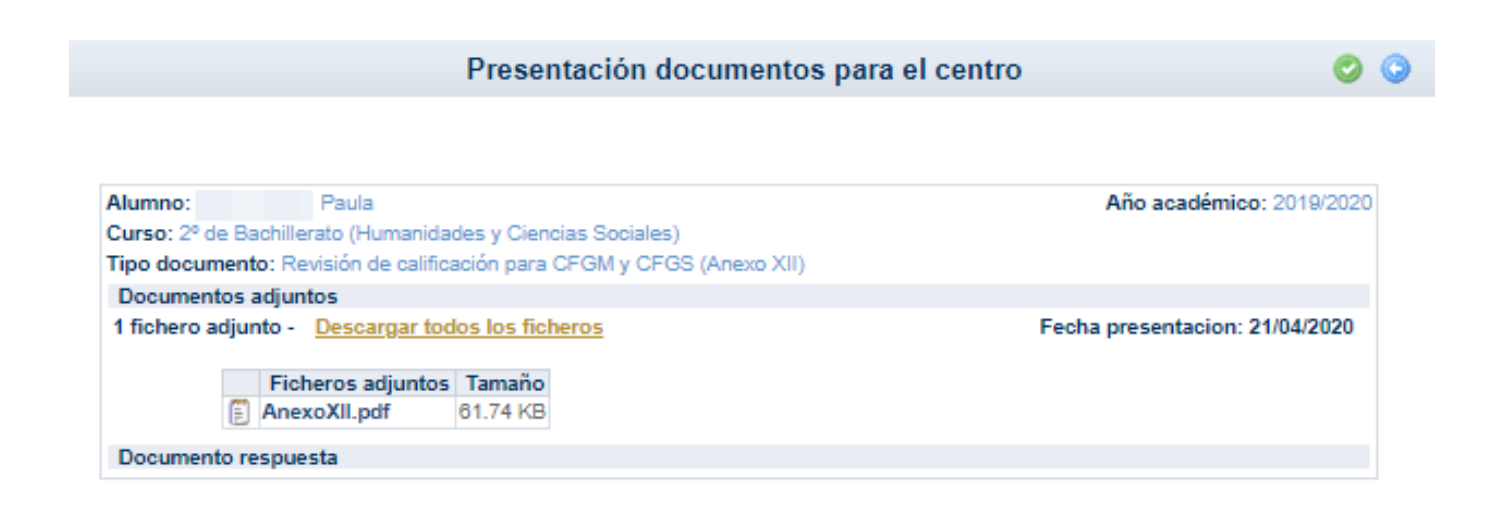

Cuando el centro resuelve esa sección aparecerá con la información de la *Fecha de respuesta* y la posibilidad de descargarse el documento subido por la dirección del centro.

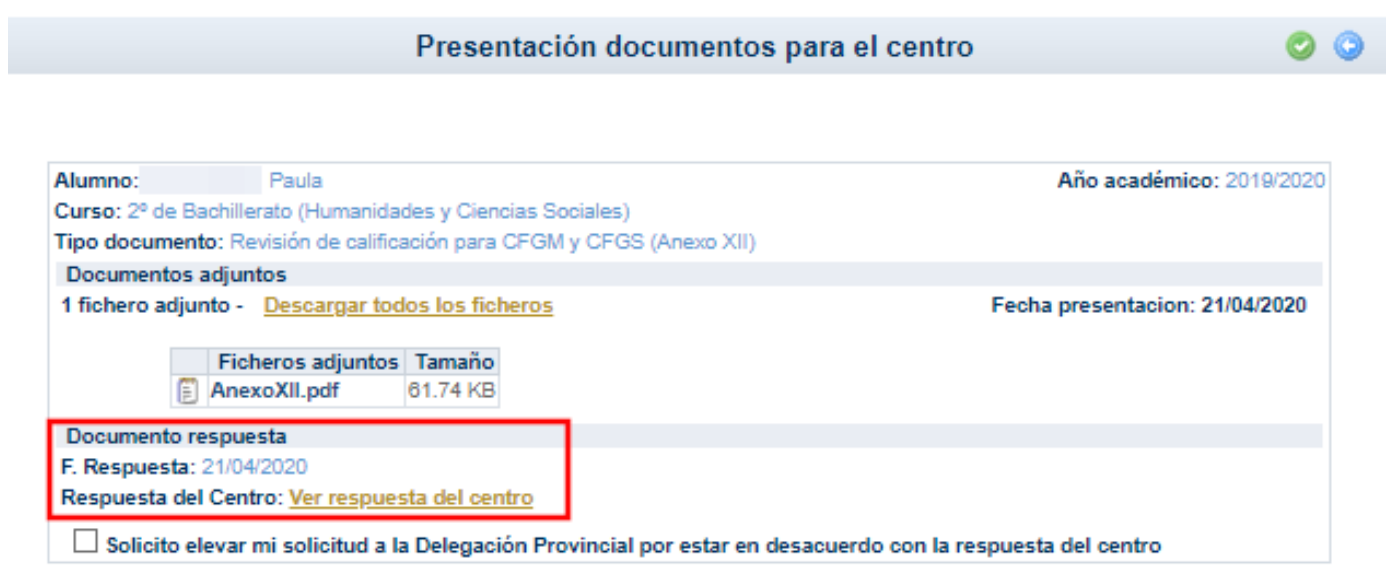

El/la alumno/a, o su tutora legal en casos de menores de edad, puede descargar la respuesta del centro.

Si es una reclamación o revisión de calificación, y el interesado está en desacuerdo con la resolución del centro, puede solicitar *elevar su solicitud a la Delegación Provincial,* para lo que puede marcar el check de la parte inferior.

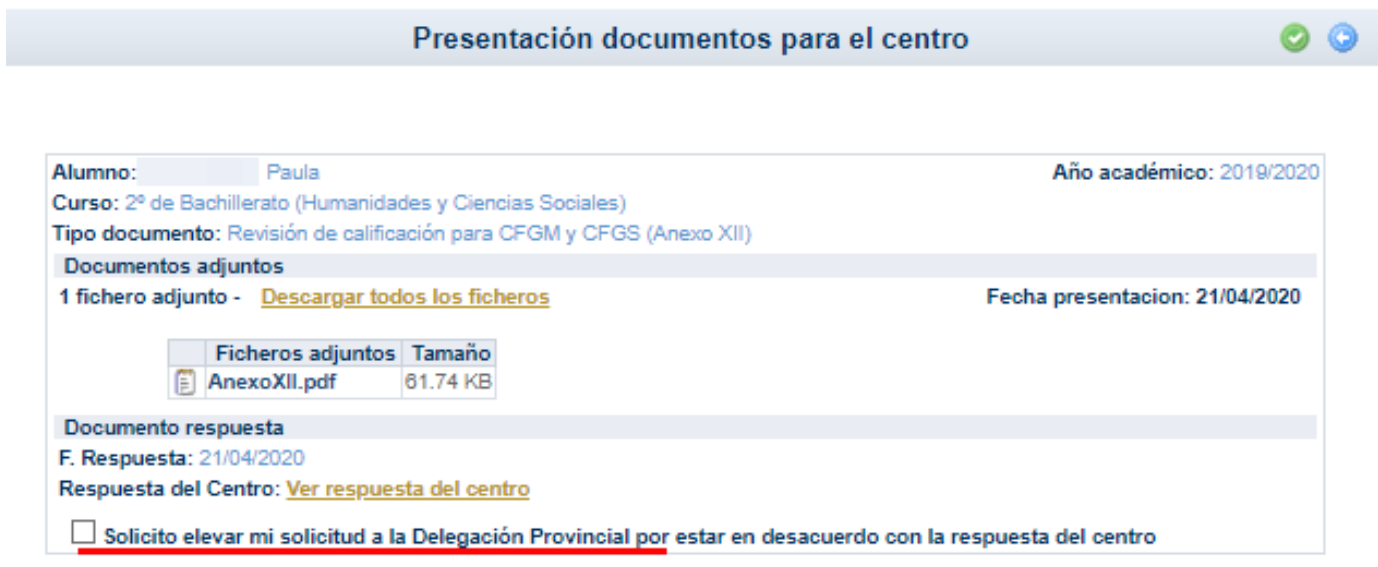